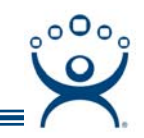

## **Tiling with Touch Screens**

Use the **F1** button on any page of a ThinManager wizard to launch Help for that page.

Visit www.thinmanager.com/TechNotes/Intro/Manuals.shtml to download the full Manual or the ThinManual.

A thin client that is running multiple sessions with MultiSession will need a way to switch between sessions. The normal method of using a keyboard or mouse may not be available for a thin client with a touch screen so another method can be use – the Right Click Option of Tiling.

## **Configure the Terminal with MultiSession**

Configure the terminal to use MultiSession by applying two Application Groups to its configuration.

Start by opening the **Terminal Configuration Wizard** for the terminal by double-clicking on its icon in the ThinManager tree. Navigate to the **Terminal Server or Application Group Selection** page.

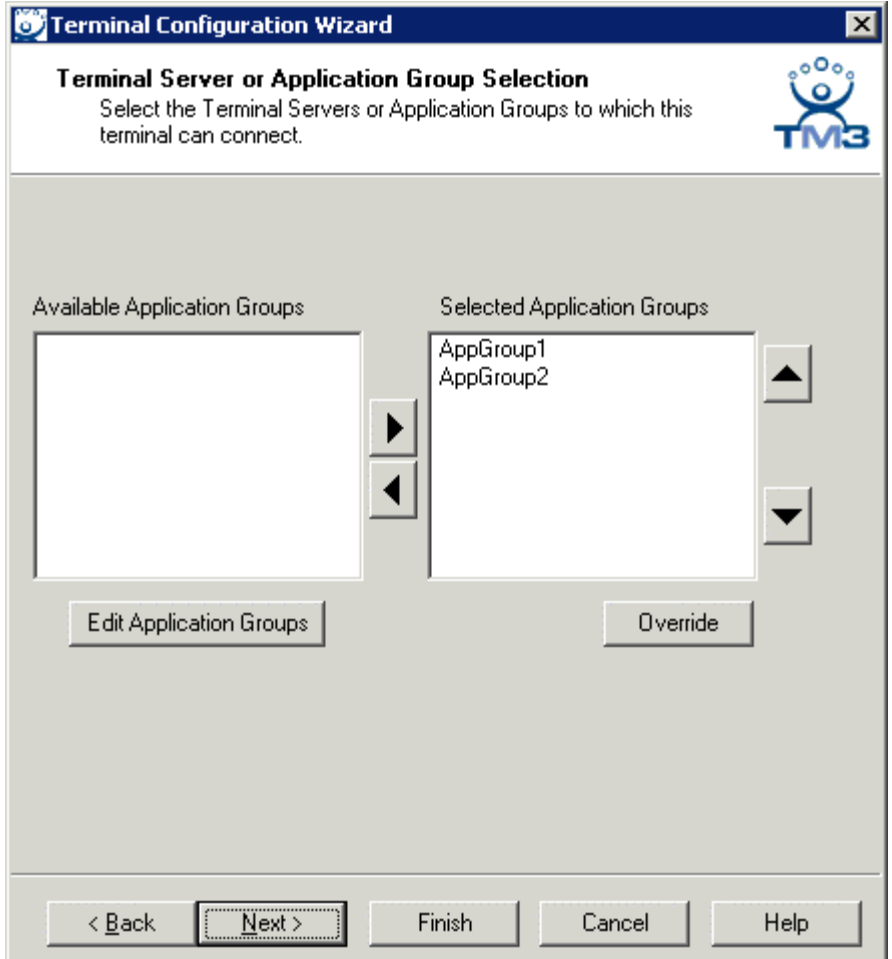

*Terminal Configuration Wizard – Terminal Server or Application Group Selection Page* 

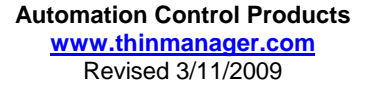

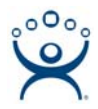

Select two or more application groups on the **Terminal Server or Application Group Selection** page to initiate MultiSession.

Navigate to the **Terminal Interface Options** page.

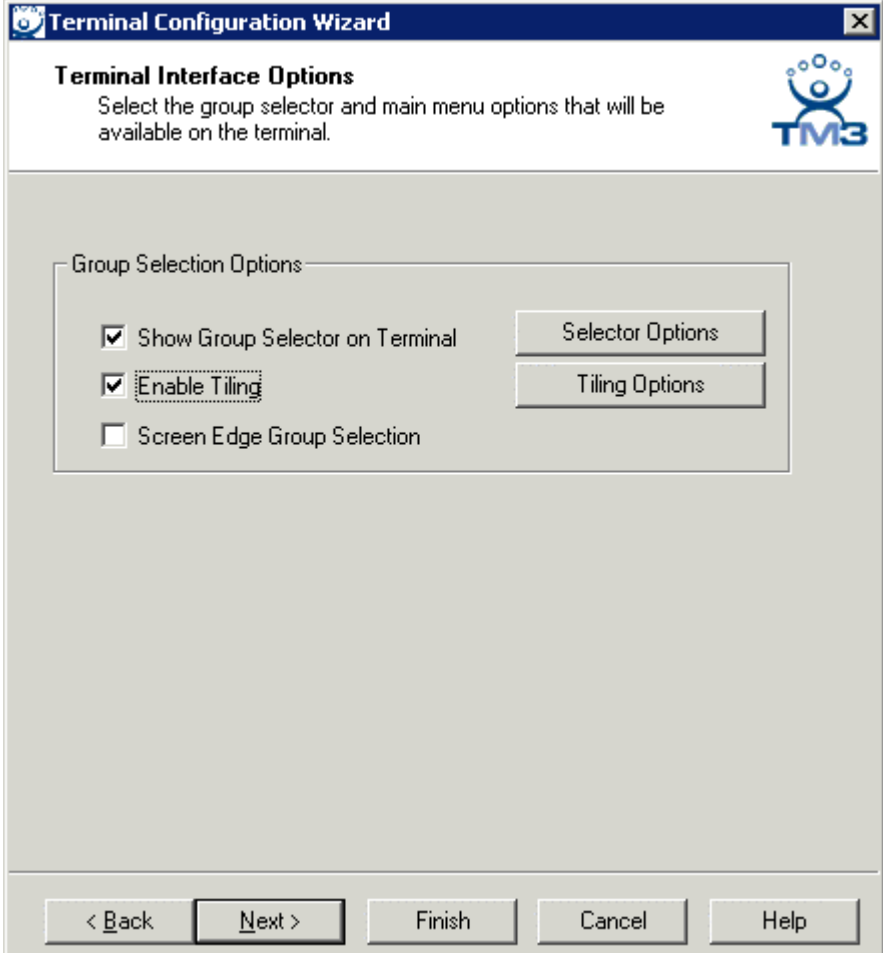

*Terminal Interface Options Page* 

Enable tiling by selecting the *Enable Tiling* checkbox.

Select the *Tiling Options* button to configure the tiling options.

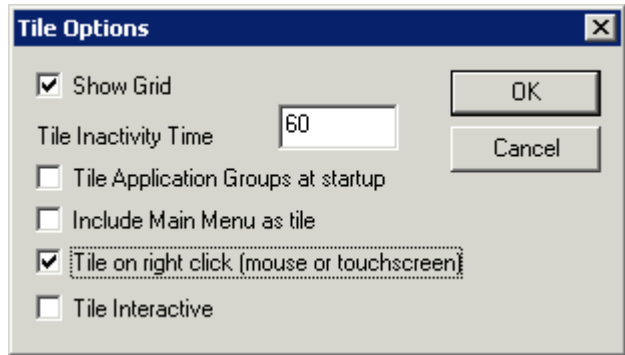

*Tile Options Window* 

Select the *Tile on right click (mouse or touchscreen)* checkbox. Select the *OK* button to close the **Tile Options** window.

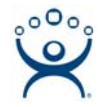

When the terminal is rebooted the terminal will go into tile mode when a right-click command is given.

## **Configure the Touch Screen**

Next the touch screen needs configured to allow the touch screen to send a right-click to initiate the tiling.

Continue navigating through the **Terminal Configuration Wizard** until the **Module Selection** page is reached.

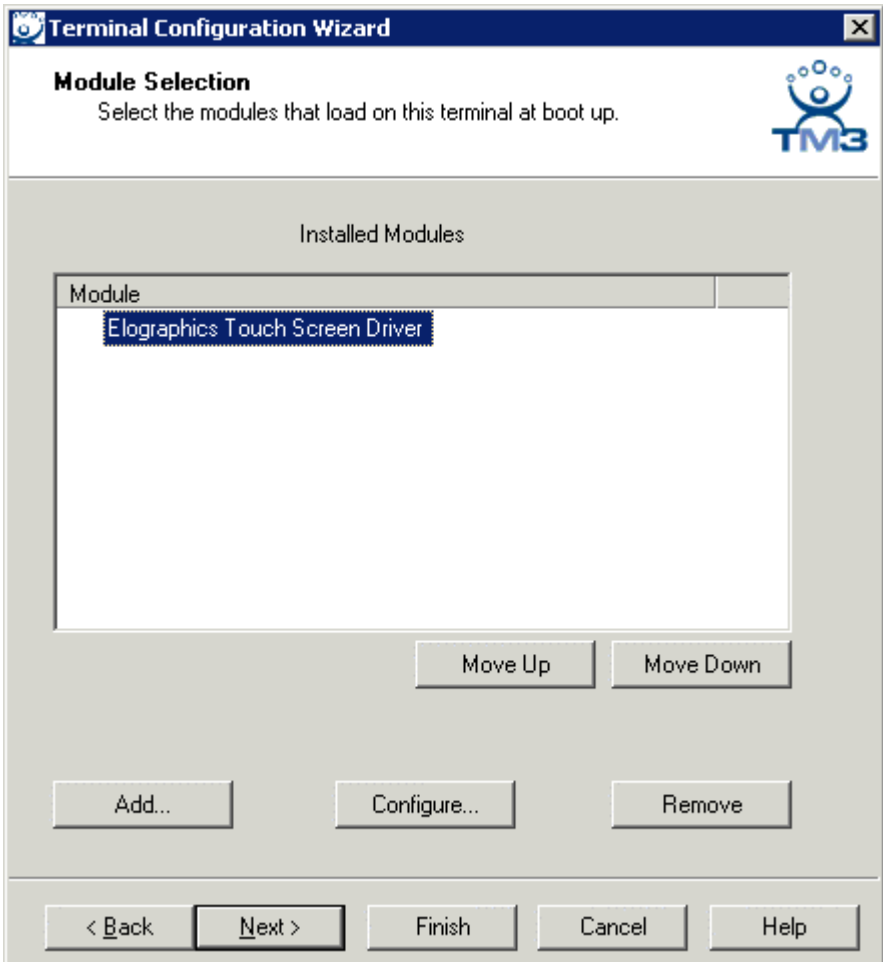

*Module Selection Page* 

Add the appropriate Touch Screen Driver with the *Add* button.

Configure the module by highlighting it and selecting the *Configure* button.

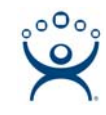

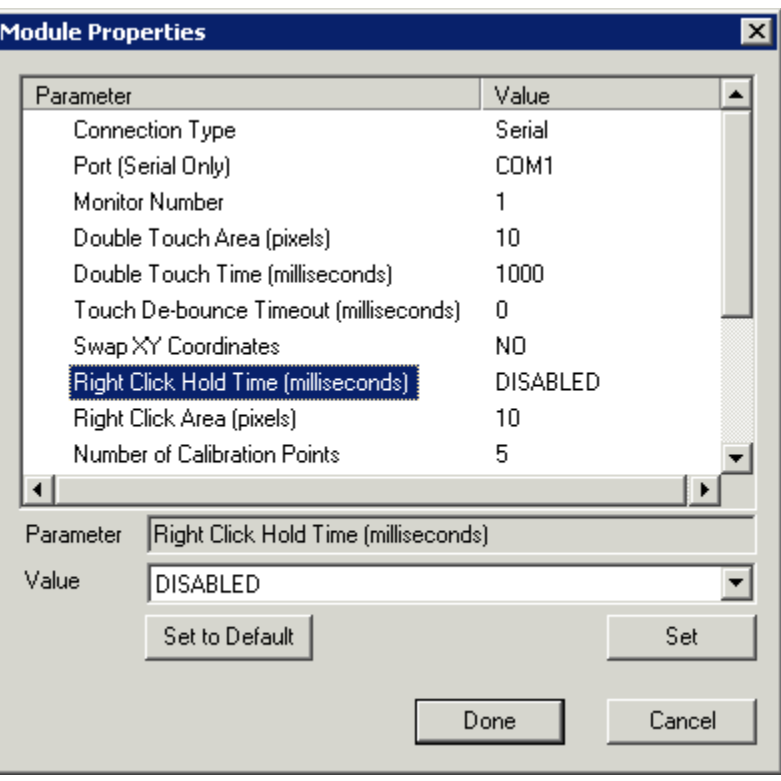

*Touch Screen Module Properties – Default Settings* 

Touch Screen Modules have a setting that allows a touch to be converted to a right-click if it is held for a set period of time.

Highlight the **Right Click Hold Time (milliseconds)** parameter.

Change the value using the *Value* drop-down and select the *Set* button to apply.

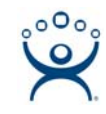

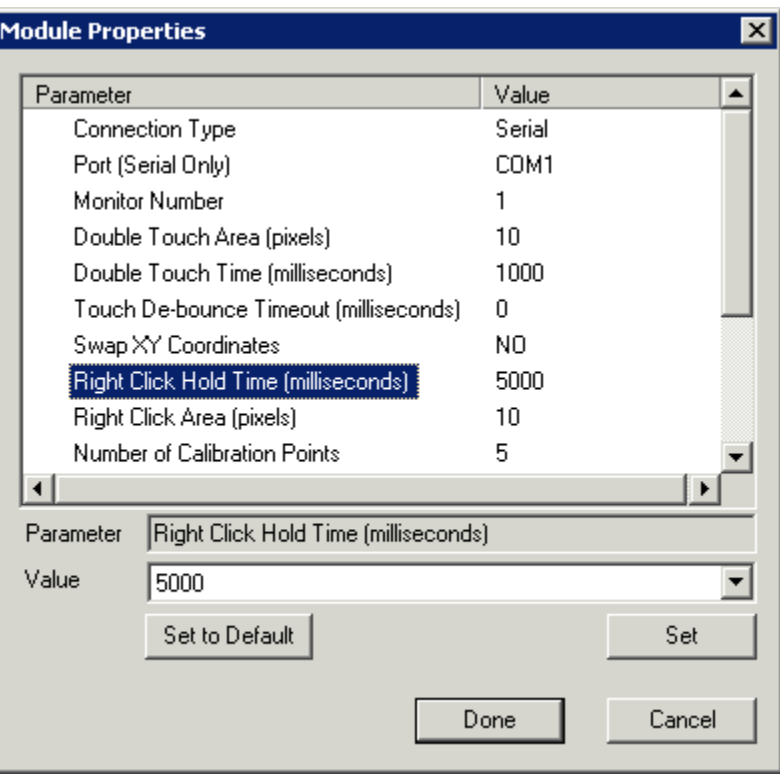

*Touch Screen Module Properties – Hold Time of 5 Seconds* 

Select *Done* to accept the change.

Select the *Finish* button on the Terminal Configuration Wizard to save the configuration changes for the terminal.

When the terminal is restarted it will be configured so that holding a finger on the touch screen for the set amount of time will pass a right-click to the terminal. That right-click will initiate tiling.

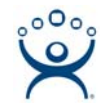

|                                       |                |   | Thursdall East - Book I<br>Yew Steet Fornat Sock Cata Flainhave Medius 1946<br>tar. |          |            |     |                       |                                     |            |                          | <b>G Apple attendance of L.Axc - Manual X Word</b>                                                                                                    |  |  |
|---------------------------------------|----------------|---|-------------------------------------------------------------------------------------|----------|------------|-----|-----------------------|-------------------------------------|------------|--------------------------|----------------------------------------------------------------------------------------------------|--|--|
|                                       |                |   |                                                                                     | $= 12.5$ |            |     |                       |                                     |            | $-1018$                  | the GM time board Format David Sales top-down code DC count for CAT  But CA UP The one of HTML Capture (2)<br>$A = 0.01$ OF OF $A = 0.000$<br>w                                                                       |  |  |
| ۰                                     | <b>W.</b> West |   |                                                                                     |          |            |     |                       |                                     |            |                          | S El (3 restra)<br><b>W. And</b><br>KINK KINK KIN 東部書書書新 田田 OA 図                                                                                                    |  |  |
| A                                     |                |   |                                                                                     |          |            |     |                       |                                     |            | Ξ                        |                                                                                                    |  |  |
|                                       |                |   |                                                                                     |          |            |     |                       |                                     |            |                          |                                                                                                    |  |  |
| East                                  |                |   |                                                                                     | Put      | m          | PA  | <b>Home</b>           | Read                                |            | Cam                      | Terminal Services Groups                                                                                                    |  |  |
| New York Jets                         |                |   | n                                                                                   | 0.615    | Жá         | 392 |                       | 4/2/2000 4/3/2000 3/1/2000 6/4/2000 |            |                          |                                                                                                    |  |  |
| New England Patricks                  |                |   | a                                                                                   | 0.616    | 30t        | 276 |                       | 4/3/2000 4/3/2000 3/3/2000 5/5/2000 |            |                          | The types of Terminal Services Application Groups include 1                                                                                                    |  |  |
| Mianii Dolphins                       |                | s | o                                                                                   | 0.816    | 205        | 360 |                       | 4/10000 4/10000 3/10000 6/4/200     |            |                          | . A standard Application Group has the terminal servers listed in a pre-defined crder. The terminal                                                                                                    |  |  |
| Buffalo Billis                        |                |   | ö                                                                                   | 0.462    | 279        | 276 |                       | 3/4/2000 3/9/2000                   |            | 0.40 45/200              | connects to the first available member of the group 1                                                                                                    |  |  |
| <b>Nuch</b>                           |                |   |                                                                                     | Put      |            | PA  | <b>Home</b>           | <b>Read</b>                         | <b>Div</b> | Conu                     | . The SmartSeaden ration of Terminal Services Groups provides load balancing by using CPU<br>availability, memory, and the number of sessions on the member terminal servers to determine the                         |  |  |
| 10 Pittsburgh Streelers               |                |   | n                                                                                   | 0.769    | 289        | 183 |                       | 5/3/2000 5/1/2000                   |            | <b>400 81090</b>         | resource availability on member terminal servers. A ThinManager Ready thin client connects to the                                                                                                    |  |  |
| <b>15: Baltimore Rayanc</b>           |                |   | O                                                                                   | 0.692    | 316        | 200 |                       | 5/1/2000 4/3/2000 4/1/2000 7/3/200  |            |                          | I seminal sarver in the Application Group with the most available recourses.                                                                                                    |  |  |
| 12 Cleveland Browns                   | ٠              |   | o                                                                                   | 0.308    | 222        | 275 |                       | 16/2000 3/3/2000 1/3/2000 3/7/200   |            |                          | - - The Appl lab option provides the bible Program Spction to members of an Application Group. While                                                                                                    |  |  |
| 13 Cincinnab Bengals                  |                | ÷ |                                                                                     | 0.115    | <b>MA</b>  | 345 | 1/8/2001              | 67.0                                |            | 6-5.0 1/9/200            | specifying the biblial Program function, a program is started instead of the desktop. Closing the<br>program will terminate the connection.                                                                           |  |  |
|                                       |                |   |                                                                                     |          |            |     |                       |                                     |            |                          |                                                                                                    |  |  |
| <b>Sauth</b>                          |                |   |                                                                                     | Put      |            | PA  | <b>Home</b>           | Road                                | <b>Div</b> | Cord                     | . The lastant Fallows option allows a terminal to connect to two terminal servers within an Applicati<br>Group. The terminal will have an active session on two terminal cervers but will only display one-           |  |  |
| y-Tennescoe Titiens                   |                |   |                                                                                     | 0.523    | <b>SOL</b> | 184 | 6/1/2000              | 640                                 |            | 400 81000                | peoples. If the first terminal server fails, the session of the second terminal server is immediately                                                                                                    |  |  |
| ST Indianapolis Colts                 |                | 4 | $\alpha$                                                                            | 0.892    | 282        | 253 |                       | 4/3/2000 5/2/2000 2/3/2000 8/2/2000 |            |                          | displayed, aliminating any downtime due to terminal server failure.                                                                                                    |  |  |
| <b>18 Houston Texans</b>              |                |   | o                                                                                   | 0.462    | 300        | 331 |                       | 40/0000 2/5/2000 1/4/2000 4/6/2000  |            |                          | MuNCSengles is a terminal configuration that allows a ThinManager Ready thin client to run two or more                                                                                                    |  |  |
| 19 Jacksonville Jaguars               |                |   |                                                                                     | 0.308    | 201        | 293 |                       | 1/6/2000 3/4/2000 2/3/2000 3/1/2000 |            |                          | Application Groups even if they are on different terminal servers. The user can switch between groups usin<br>an on-ocreen menu or hot keys. These groups may be standard Application Groups, Application Groups will |  |  |
| 21 West                               |                |   |                                                                                     | Pet      |            | PA  | <b>Home</b>           | <b>Road</b>                         |            | Cord                     | SmartSession, AppLink, and/or Application Groups with Instant Fallover, 1                                                                                                    |  |  |
| 22 Denver Broncos                     |                |   |                                                                                     | 0.616    | <b>Jec</b> | 336 |                       |                                     |            | 400000 40000 30000 65000 | Note: MuNIX-pasien is now considered a terminal function, instead of an Application Croup function. The                                                                                                    |  |  |
|                                       |                |   |                                                                                     |          | Mac.       | 询   | A change of the Party | <b>CALIFORNIA</b>                   |            | $-11$                    | ability to display multiple Application Groups is configured on the terminal by adding two or more                                                                                                    |  |  |
| 4.4.9 M .- Short1 / Short2 / Short3 / |                |   |                                                                                     |          |            |     |                       |                                     |            |                          | Ш<br>風味医剤性                                                                                                    |  |  |

*Two Sessions Tiles on a Thin Client Terminal* 

The terminal will tile its sessions once a finger is held on the screen for the appropriate time. The operator can see all the sessions, decide which one they want to use, and select it with a touch. This will pull the desired session to the forefront.

If the tiles do not fill the entire screen then the unused areas will be shown as black, much like a movie shown in letterbox on a television.